# **Mk3A-B Coach Pack** AP

# **Contents**

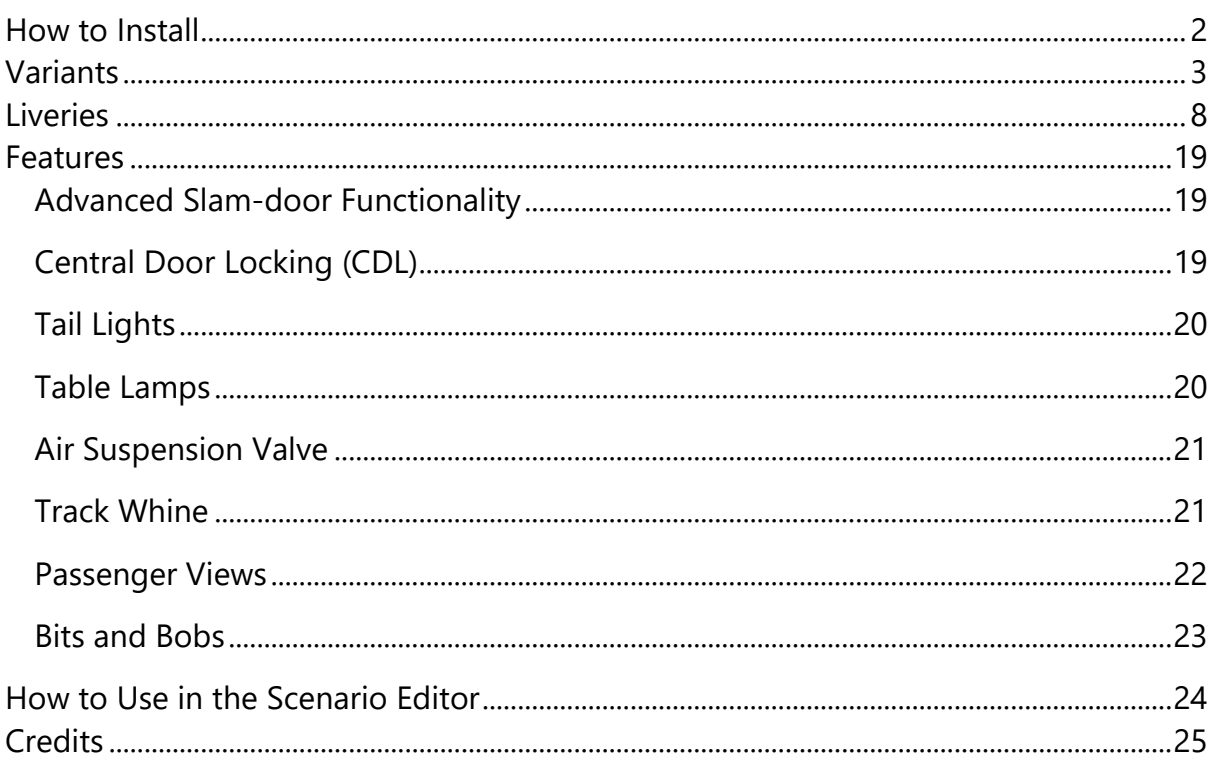

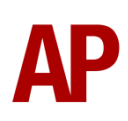

# <span id="page-1-0"></span>**How to Install**

- **1)** Locate where you have downloaded this pack and unzip it. Information on how to do this can be found *[here](http://www.expression-web-tutorials.com/create-extract-zip-file.html)*.
- **2)** Go to the location where you have extracted the files from the .zip file.
- **3)** Now find the .exe file called 'Mk3A-B Coach Pack'. Double-click this file.
- **4)** Follow the steps and by the end of the process, this pack will have installed.

# <span id="page-2-0"></span>**Variants**

Mk3A & Mk3B BFO (Brake First Open)

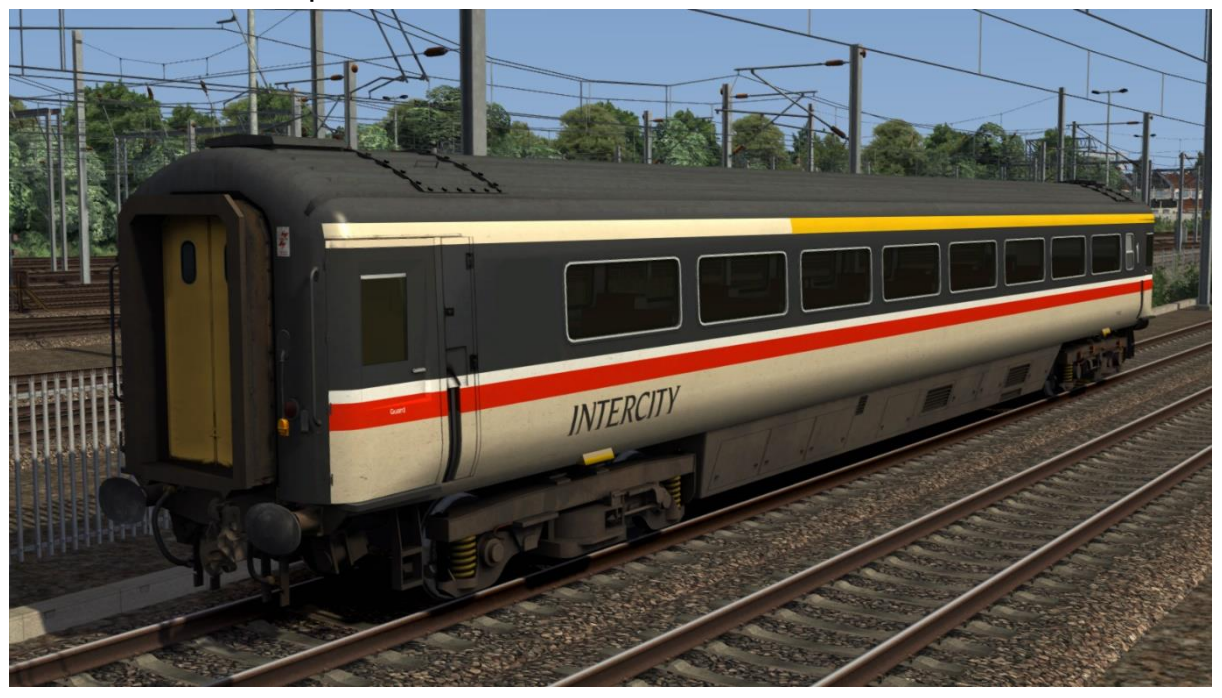

## FO (First Open)

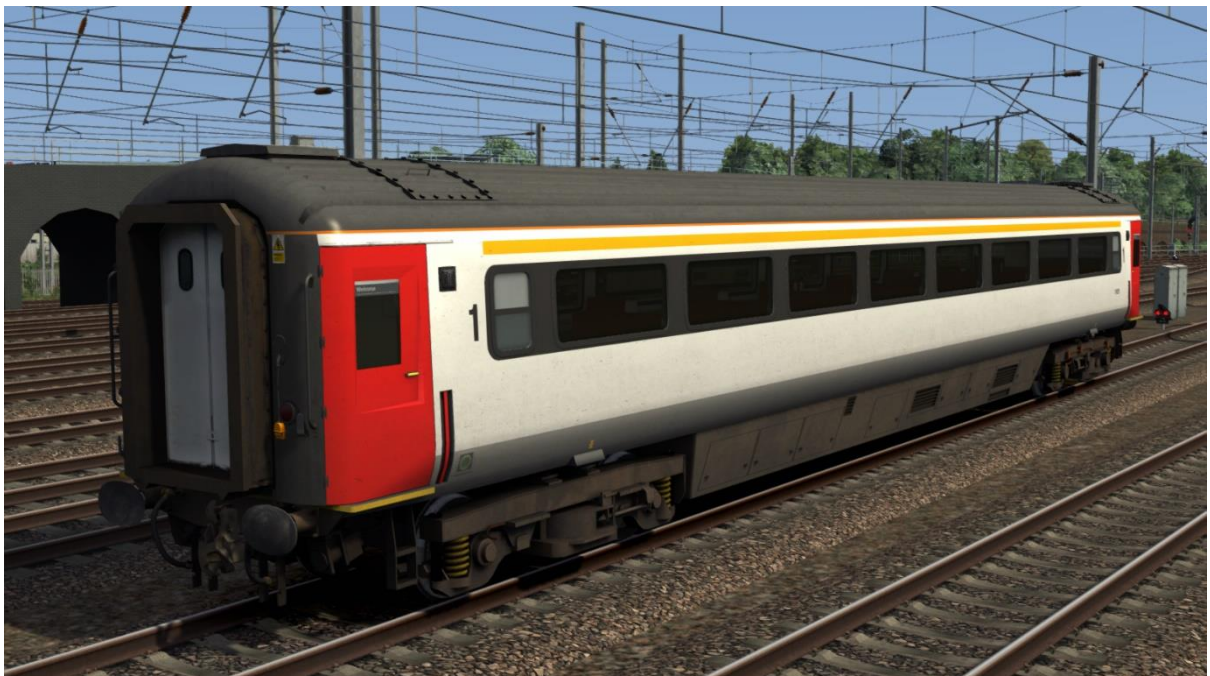

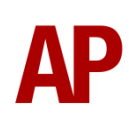

## FO(D) (First Open Disabled)

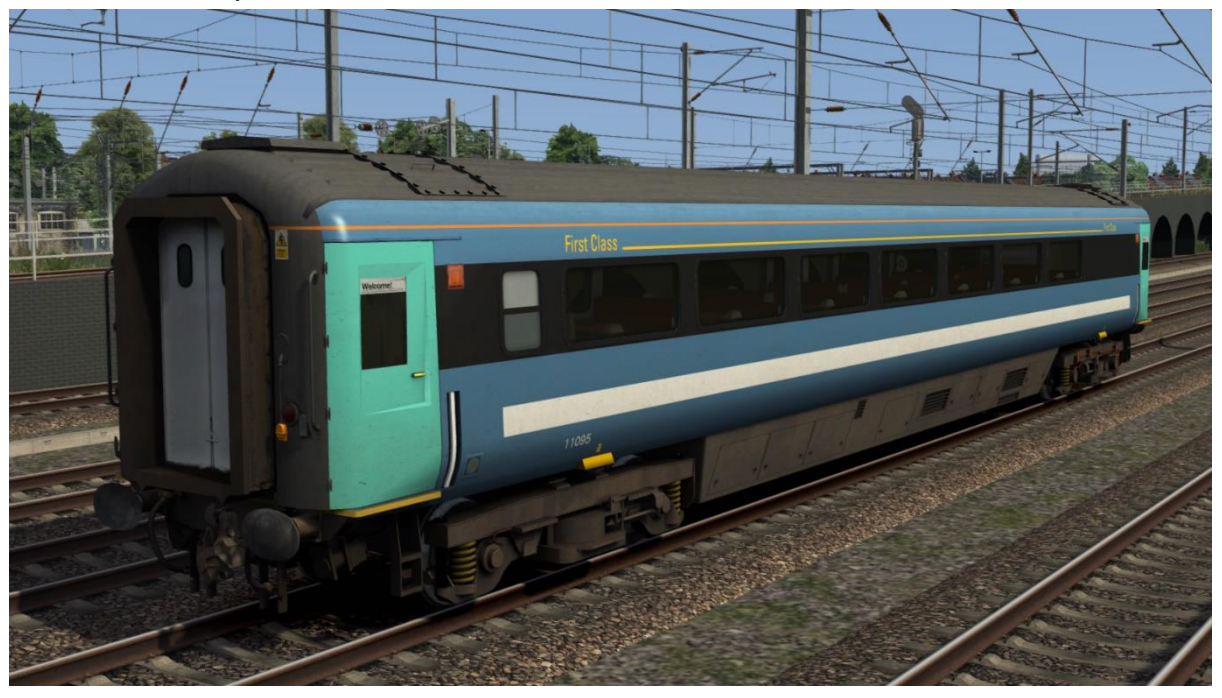

RFB/RUB (Restaurant First Buffet/Restaurant Unclassified Buffet)

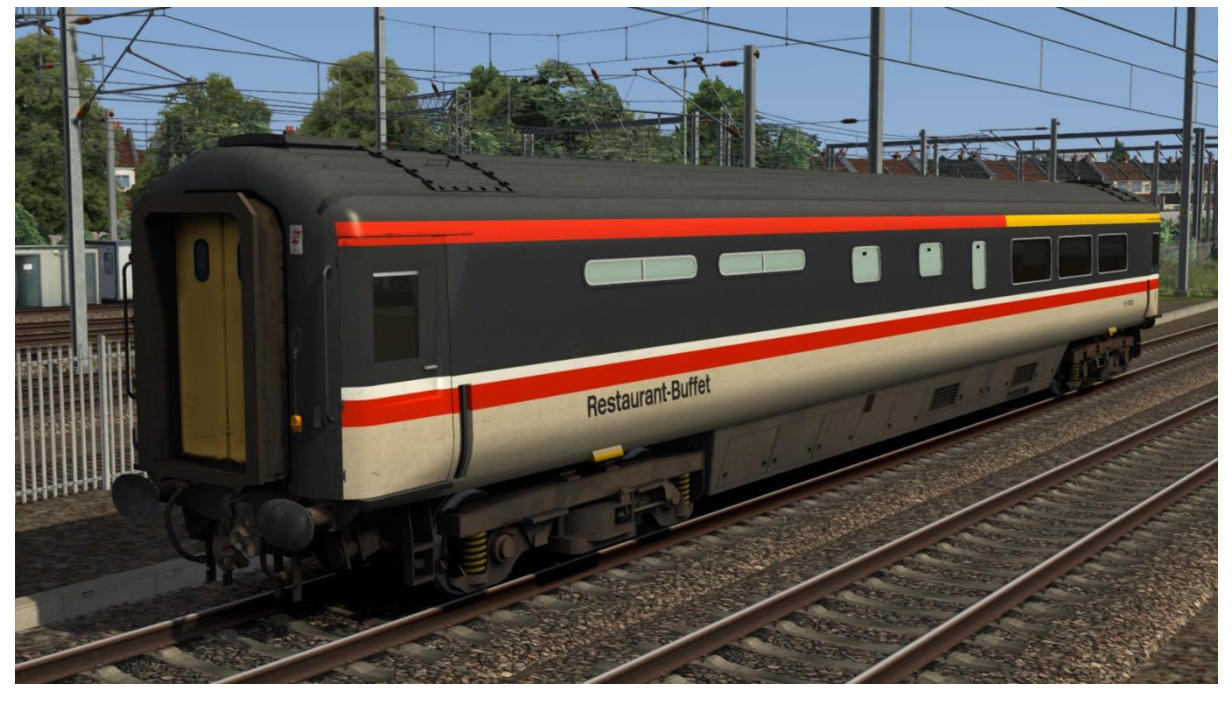

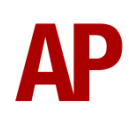

### RFM (Restaurant First Modular)

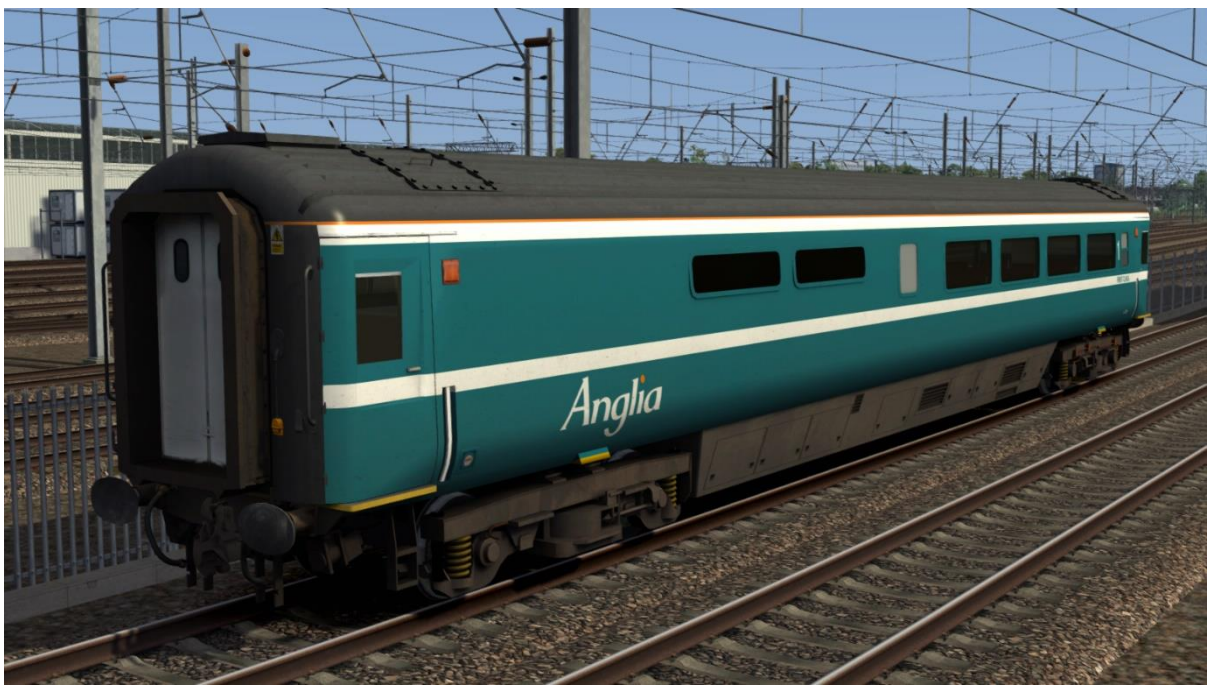

RFM (Restaurant First Modular) with plug doors/revised windows

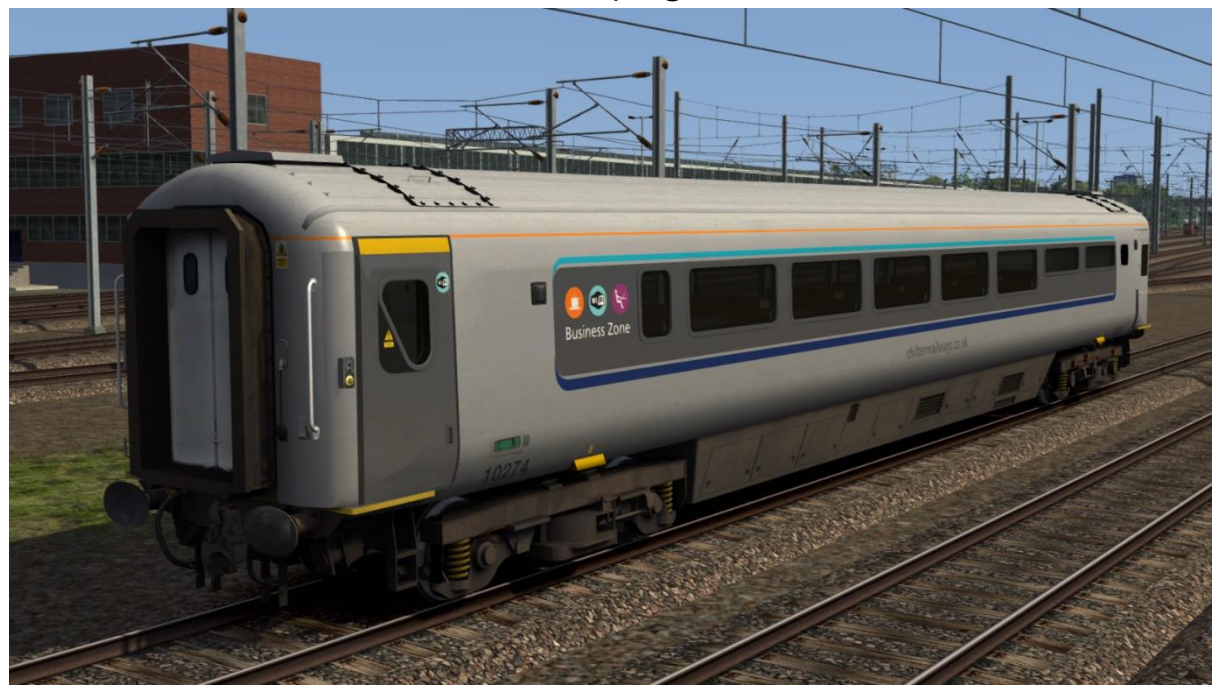

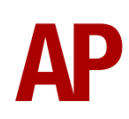

## TSO (Trailer Standard Open)

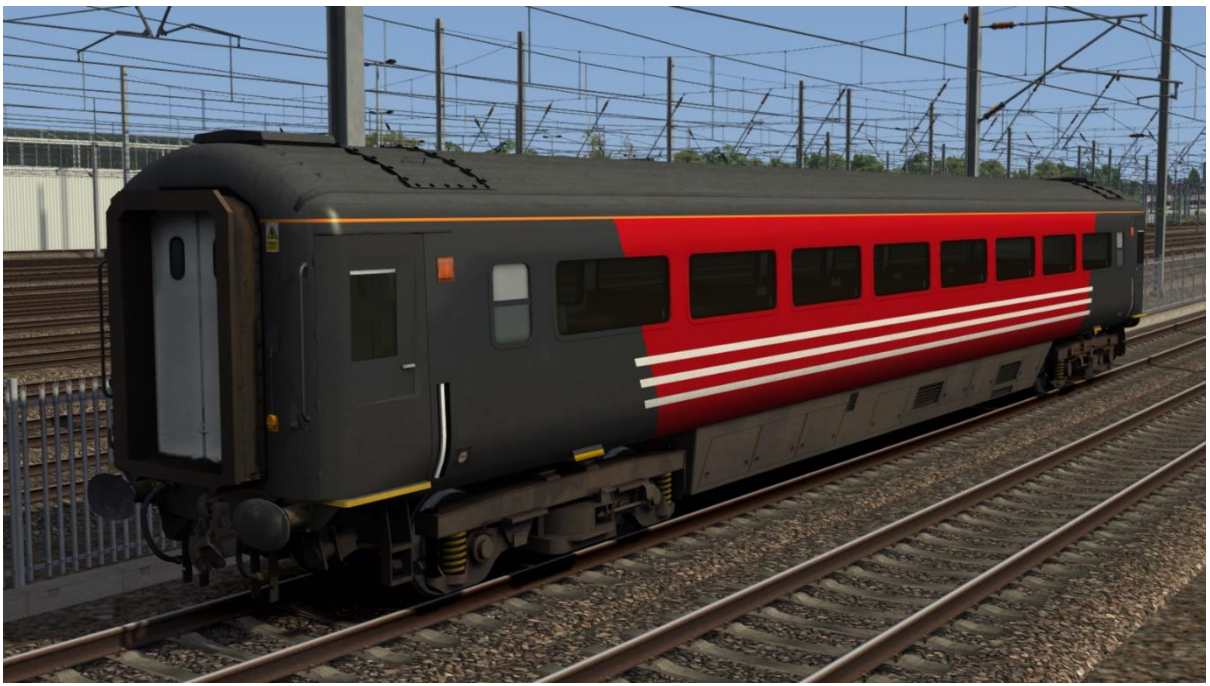

TSO (Trailer Standard Open) with plug doors/revised windows

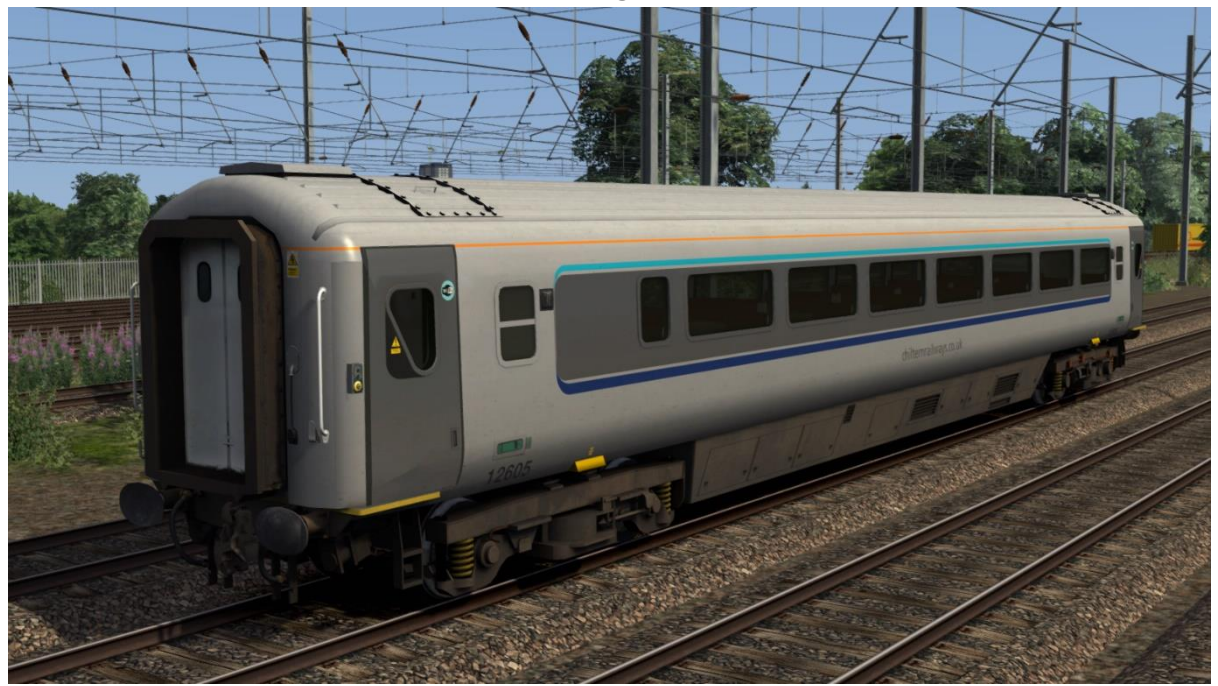

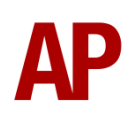

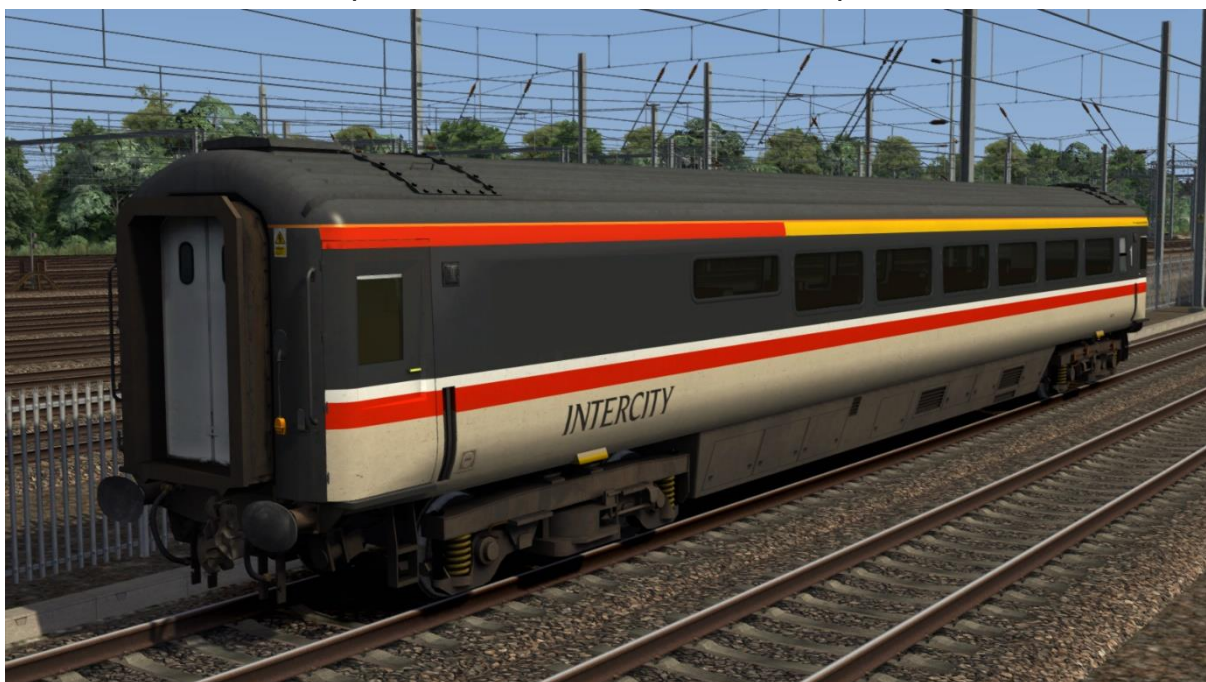

FO(B)/TSO(B) (First Open Buffet/Trailer Standard Open Buffet)

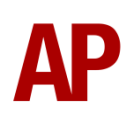

# <span id="page-7-0"></span>**Liveries**

BR Blue/Grey:

with Inter-City logo - *BR*

with Inter-City & ScotRail logos - *BR (SR)*

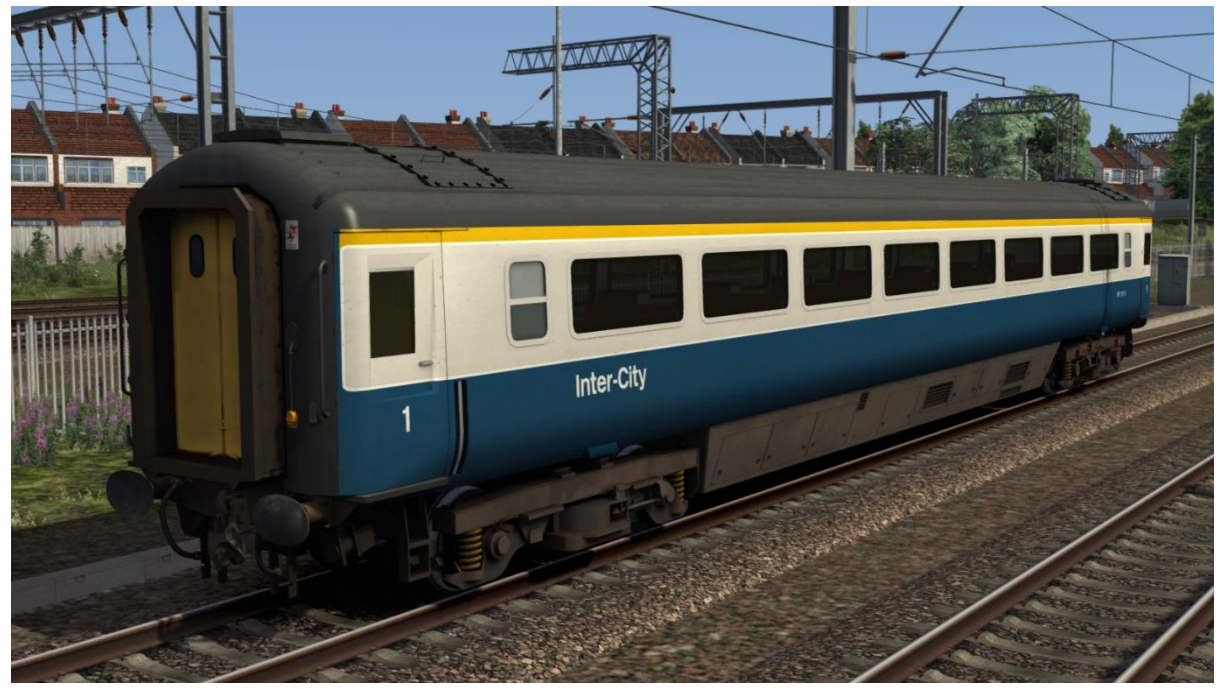

BR Blue/Grey (Modern): with Inter-City logo - *BR2* with Wrexham & Shropshire logo - *BR2 (WS)* with Chiltern Railways logo - *BR2 (CR)*

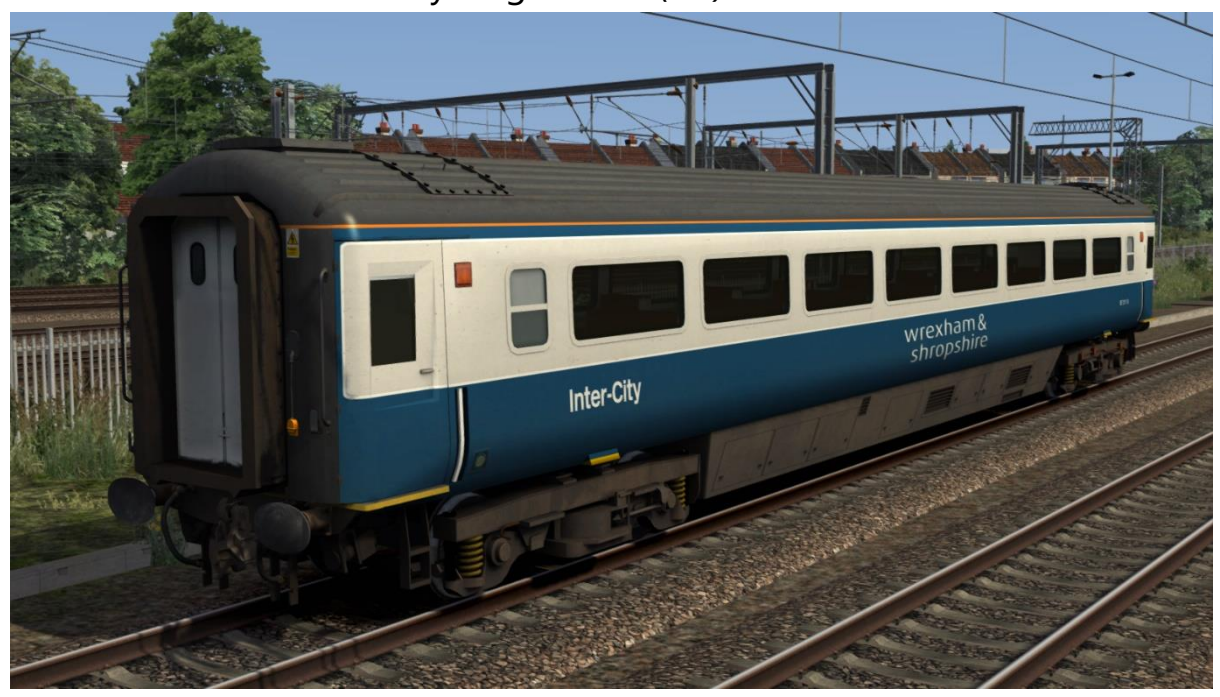

# InterCity - *IC*

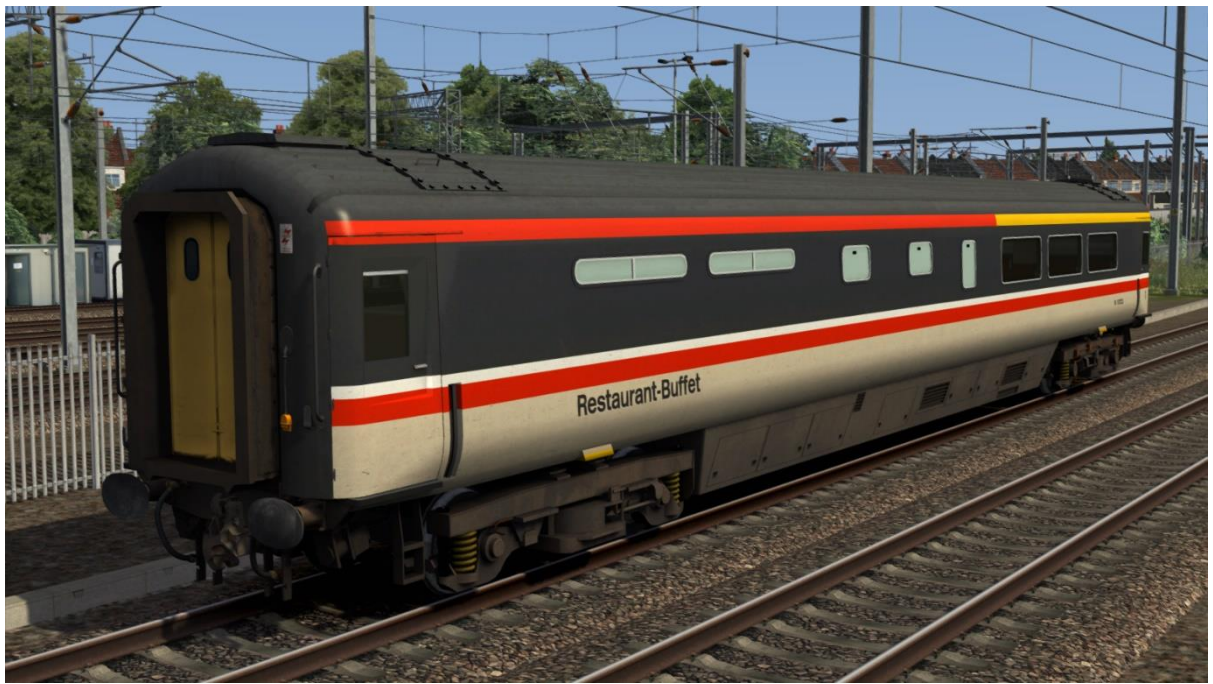

InterCity Pullman - *IC(P)*

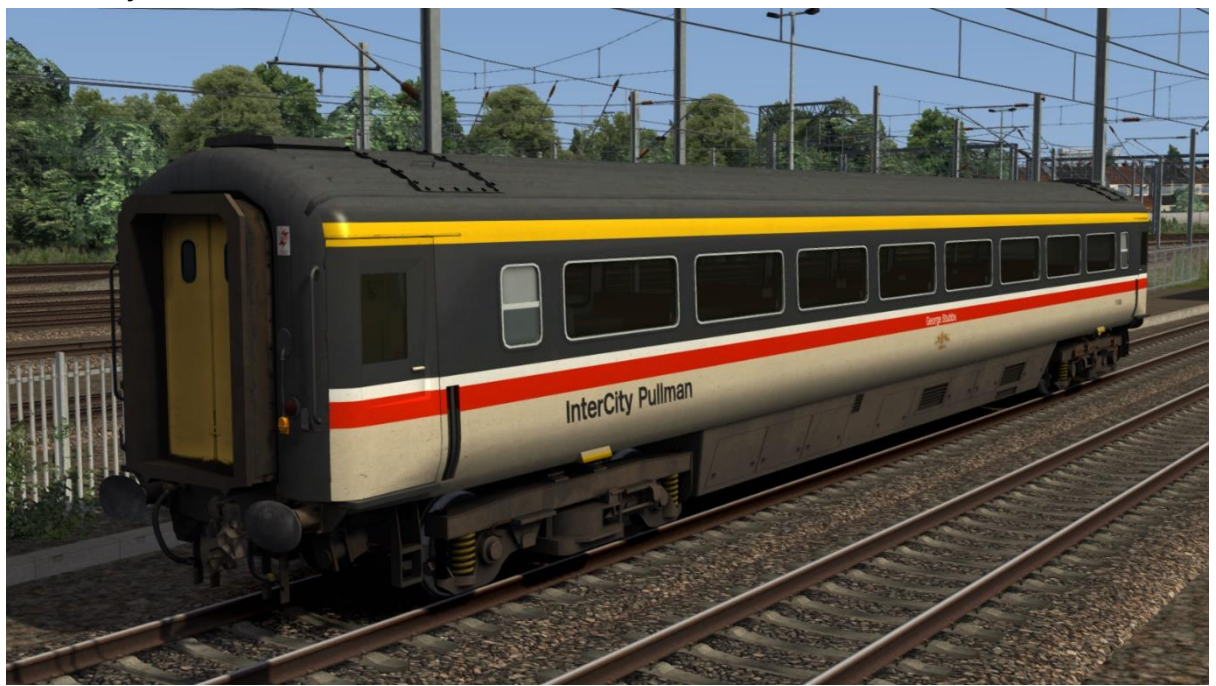

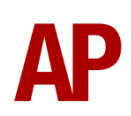

InterCity Swallow:

without orange cant rail - *ICS1*

with orange cant rail and central door locking - *ICS2*

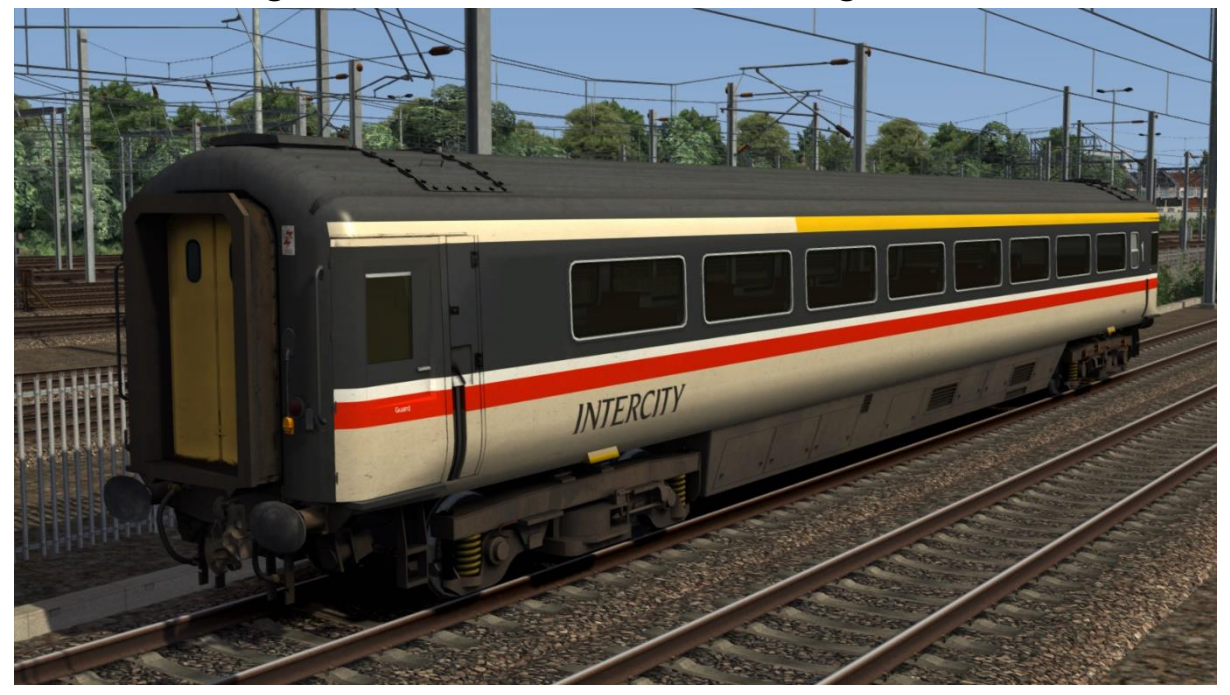

InterCity Swallow (LSL) - *ICS (LSL)*

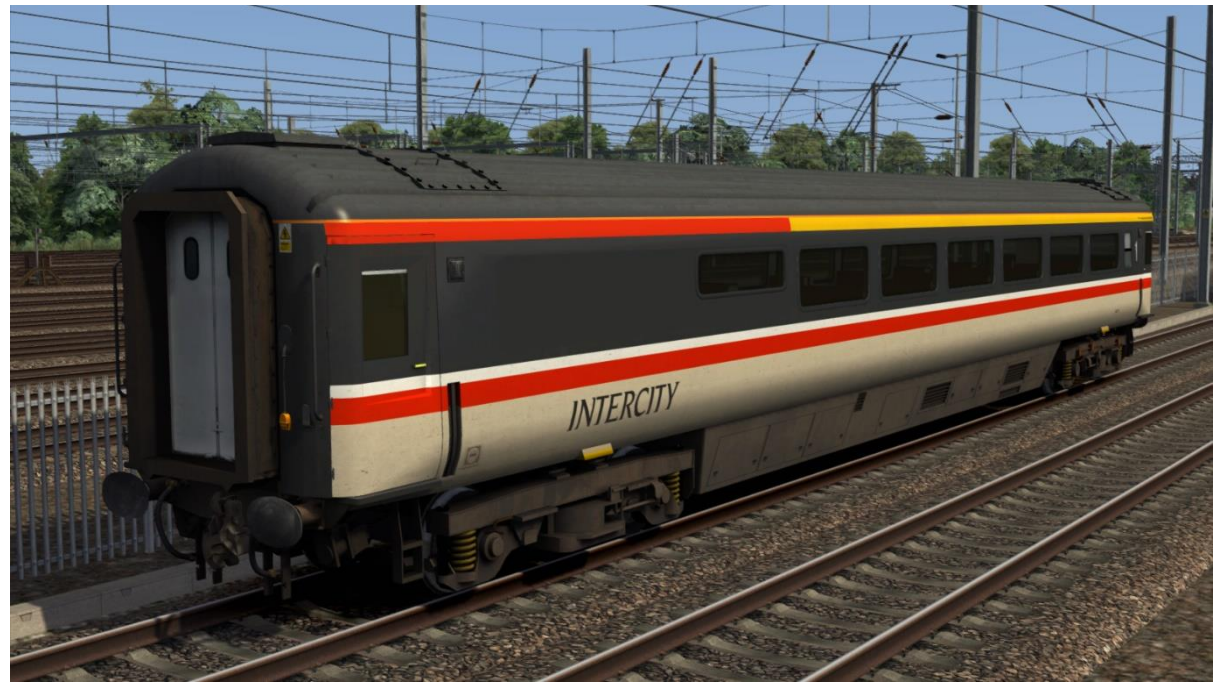

BR ScotRail - *BR SR*

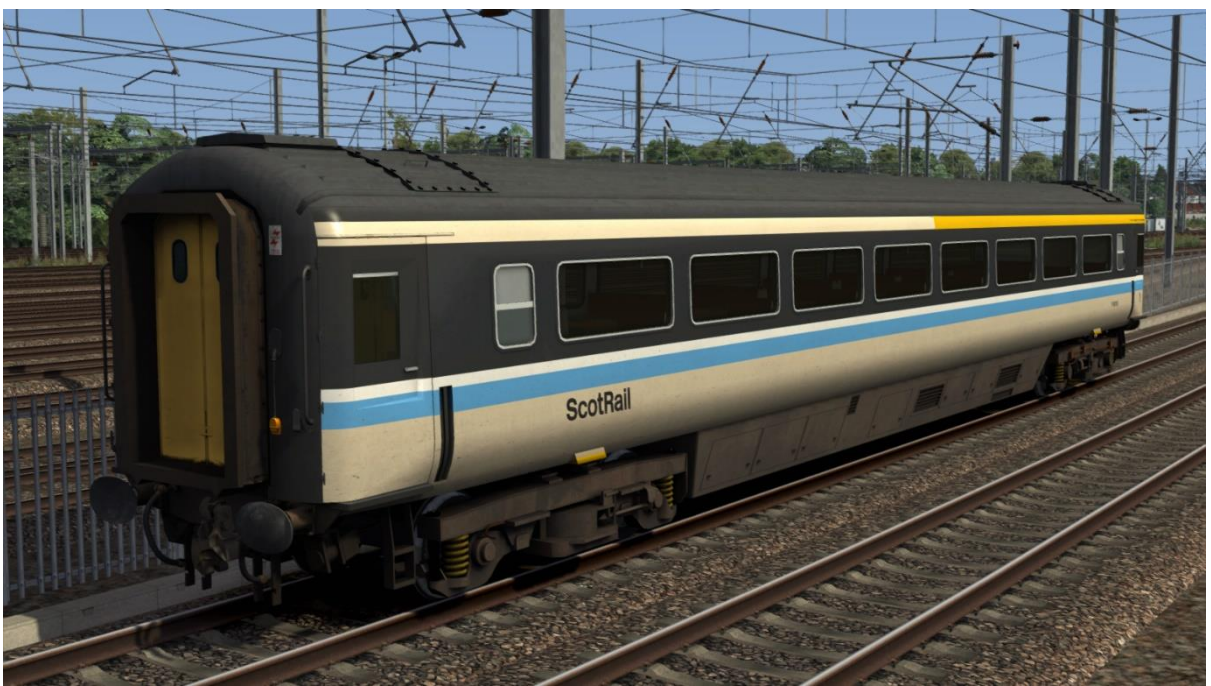

VT:

without logos - *Ex-VT* with ScotRail logo - *Ex-VT (SR)* with First ScotRail logo - *Ex-VT (FSR)*

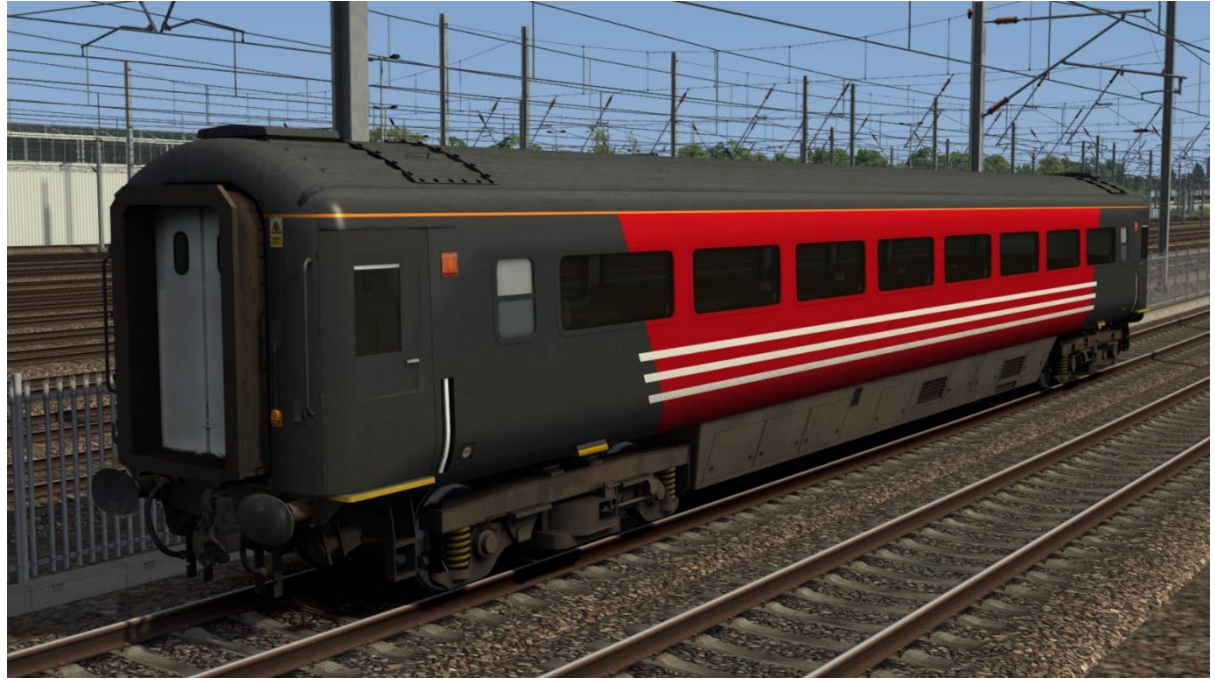

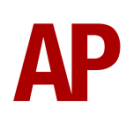

#### VT Silver:

without logos - *VT Silver* with Abellio Greater Anglia logo - *Ex-VT Silver (AGA)*

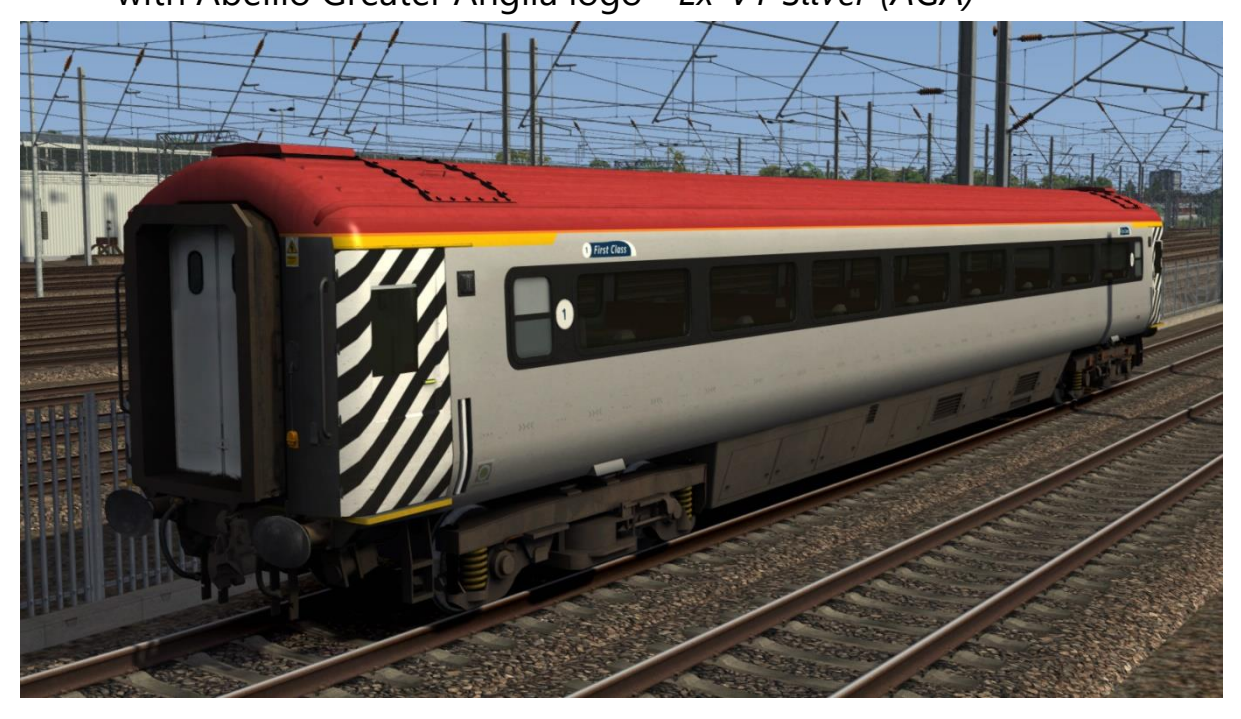

Anglia Railways - *Anglia*

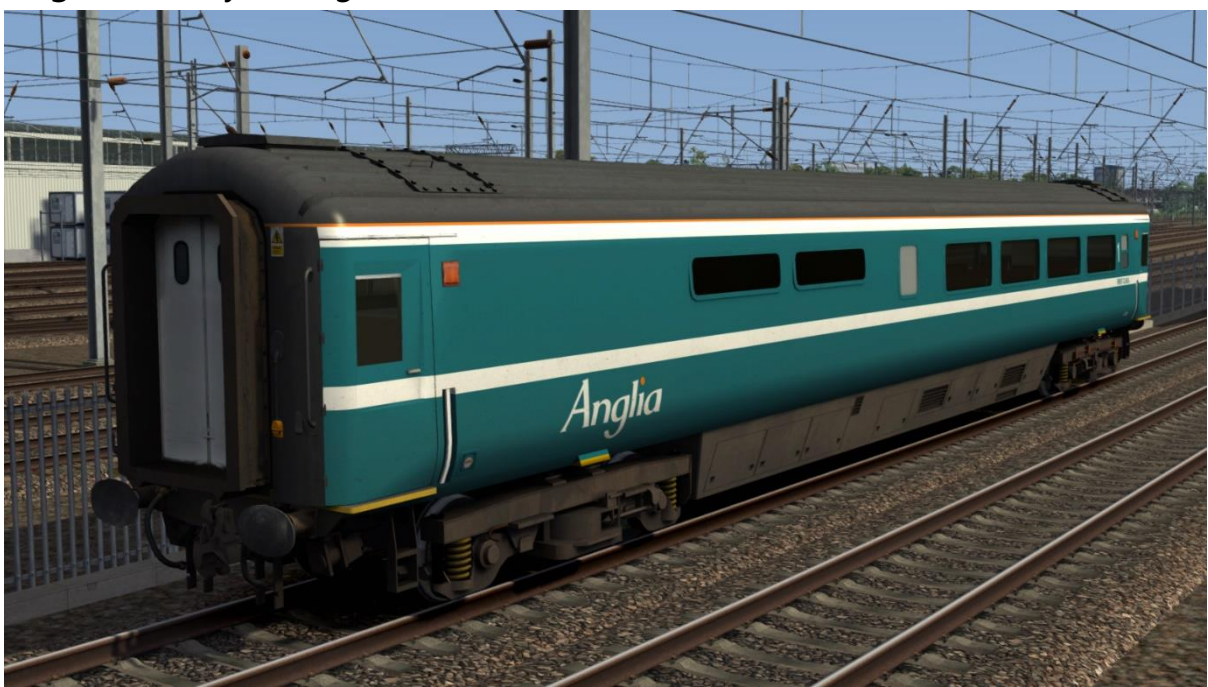

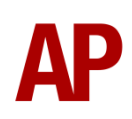

#### ONE Dark

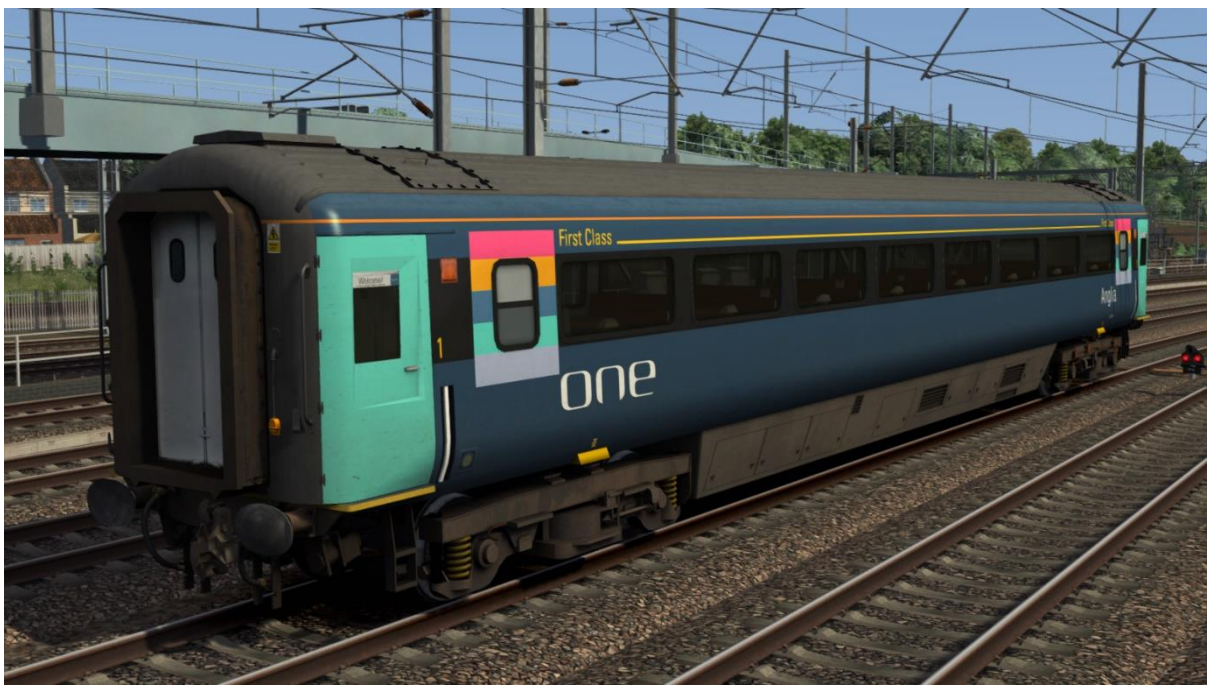

### ONE

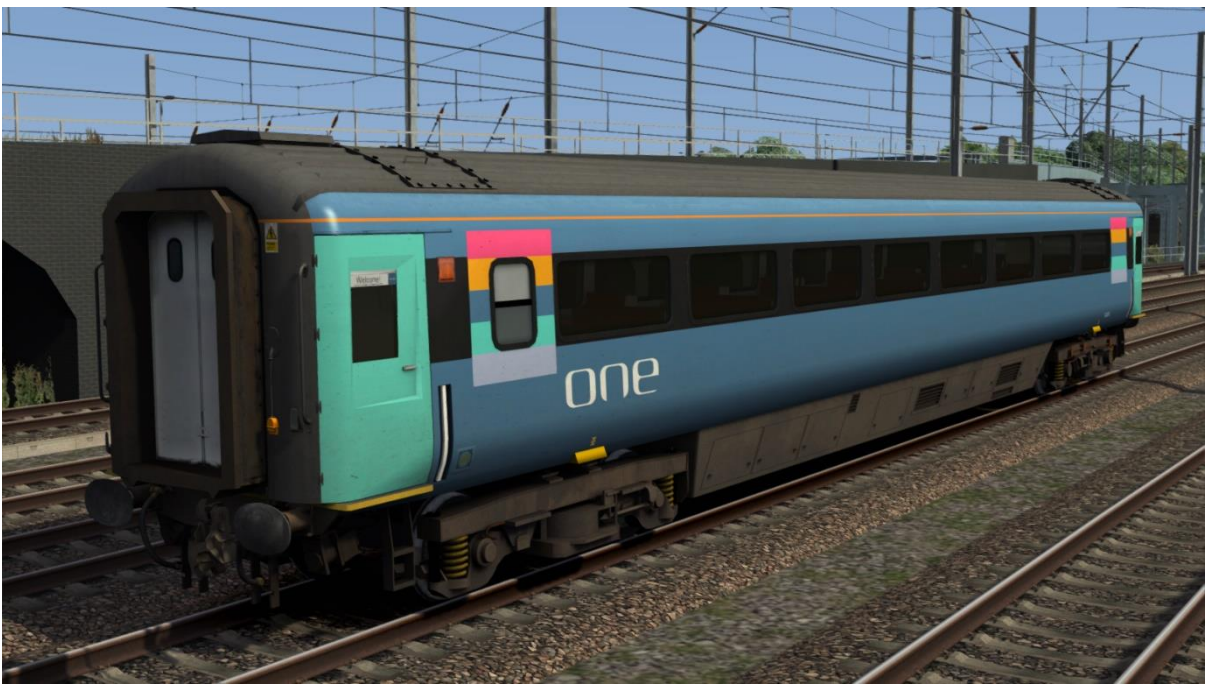

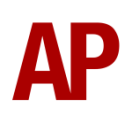

#### Ex-ONE

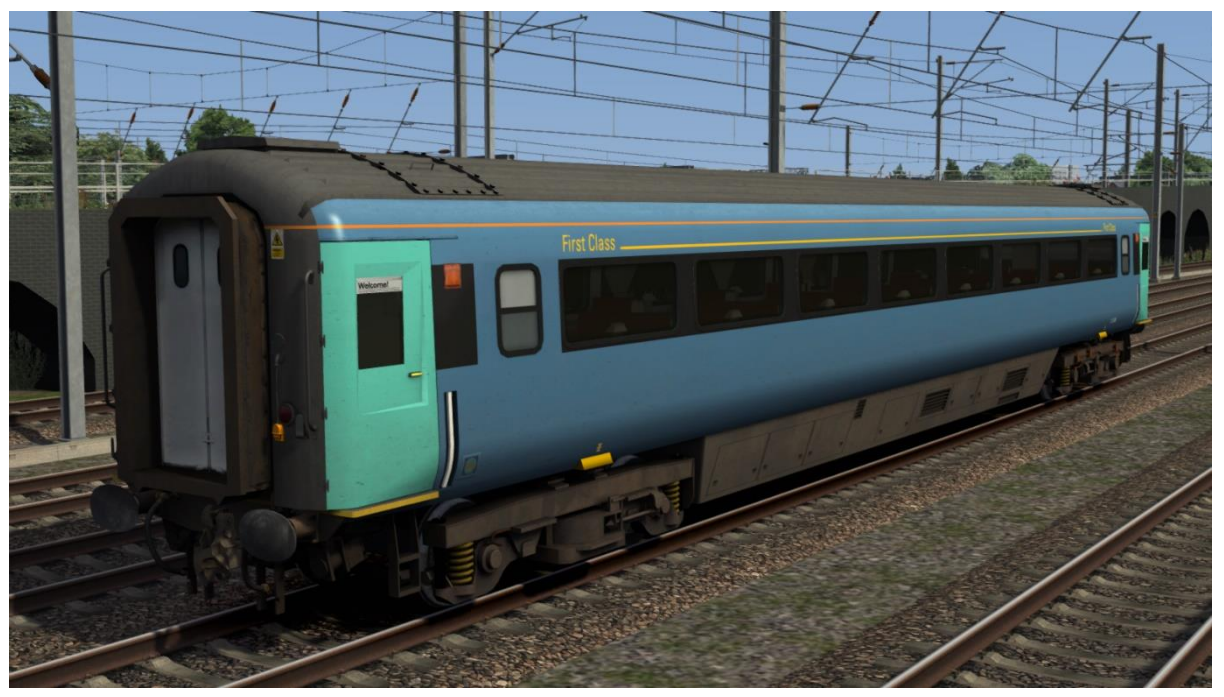

Ex-ONE (White Stripe):

with National Express East Anglia logo - *Ex-ONE (NXEA)* with Greater Anglia logo - *Ex-ONE (GA)* with Abellio Greater Anglia logo - *Ex-ONE (AGA)*

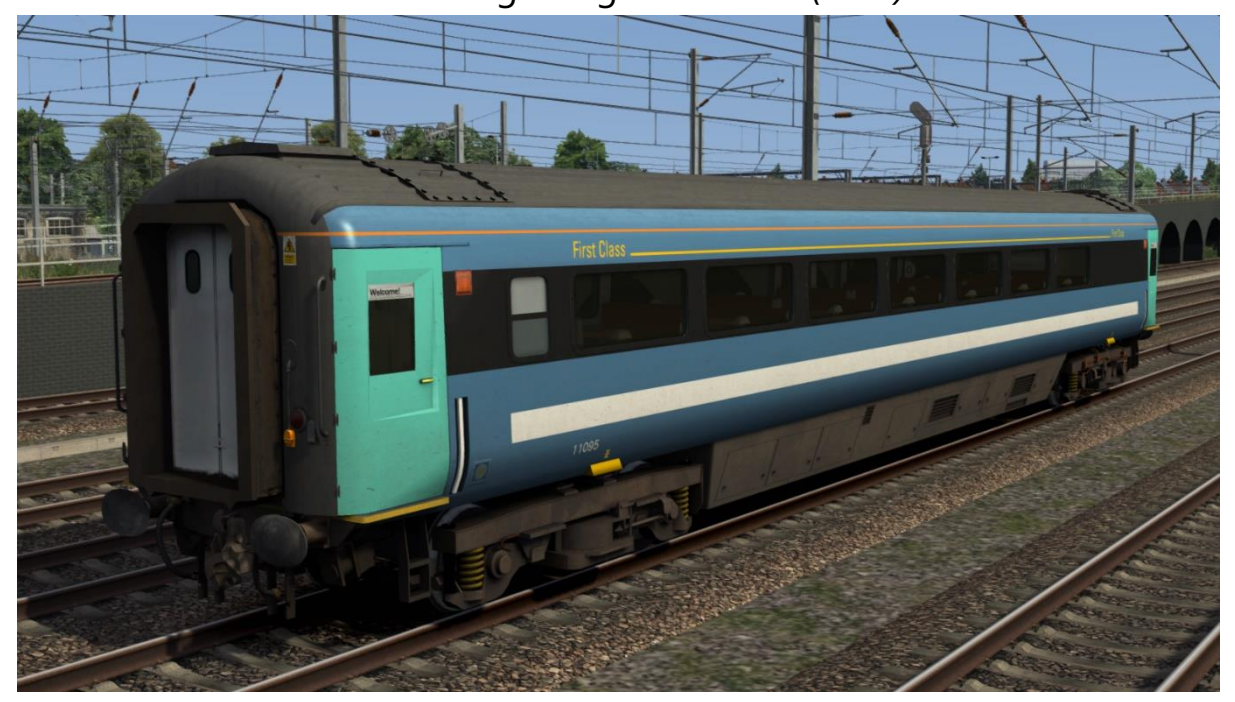

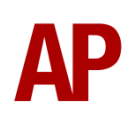

## National Express East Anglia: with logo - *NXEA* with Greater Anglia logo - *Ex-NXEA (GA)*

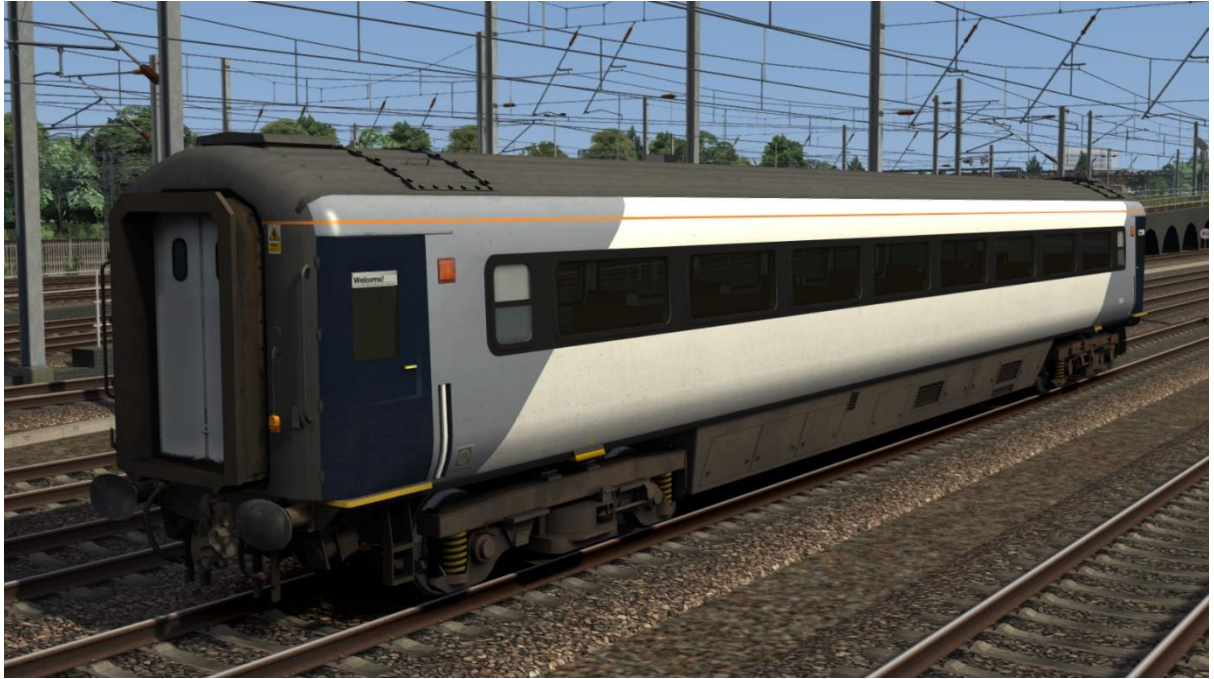

Abellio Greater Anglia: with Abellio Greater Anglia - *AGA* with Greater Anglia logo - *GA* with Rail Charter Services logo - *Ex-GA (RCS)*

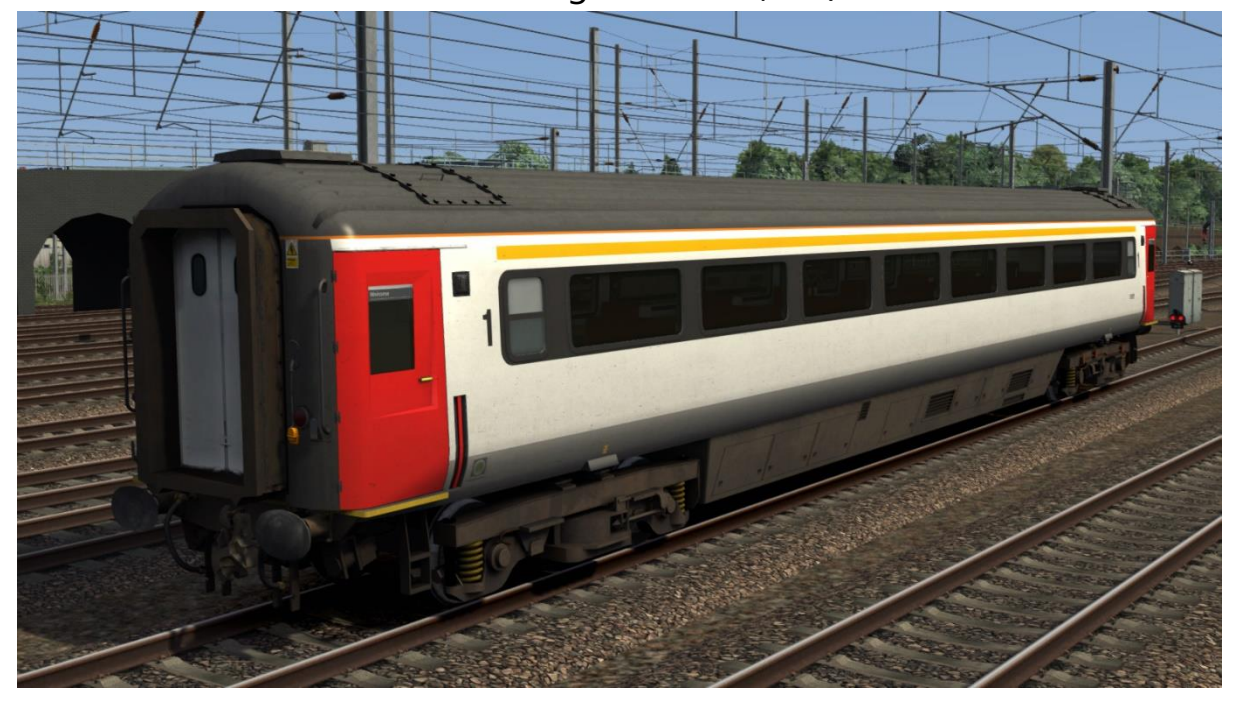

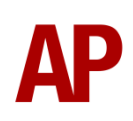

Arriva Trains Wales:

with yellow and red stripe - *ATW1(1)* with yellow stripe - *ATW1(2)*

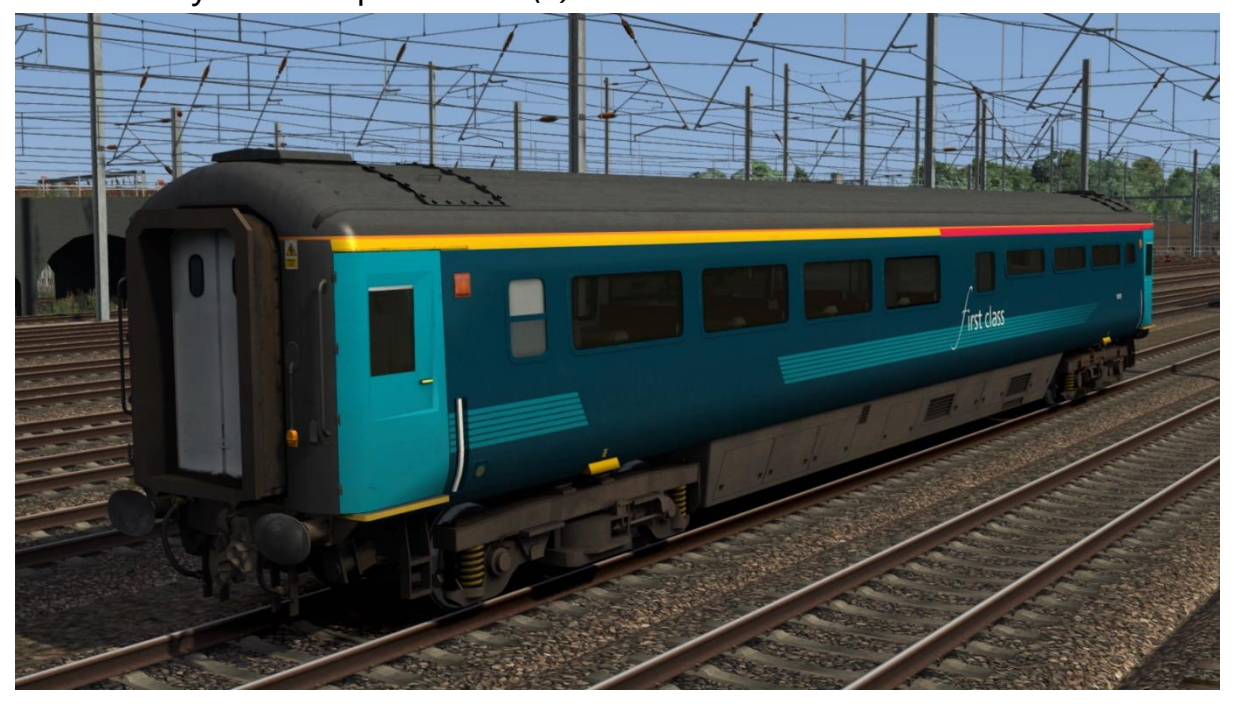

Arriva Trains Wales Revised:

with no stripe - *ATW2* with yellow and red stripe (RFM only) - *ATW2(1)* with yellow stripe (RFM only) - *ATW2(2)*

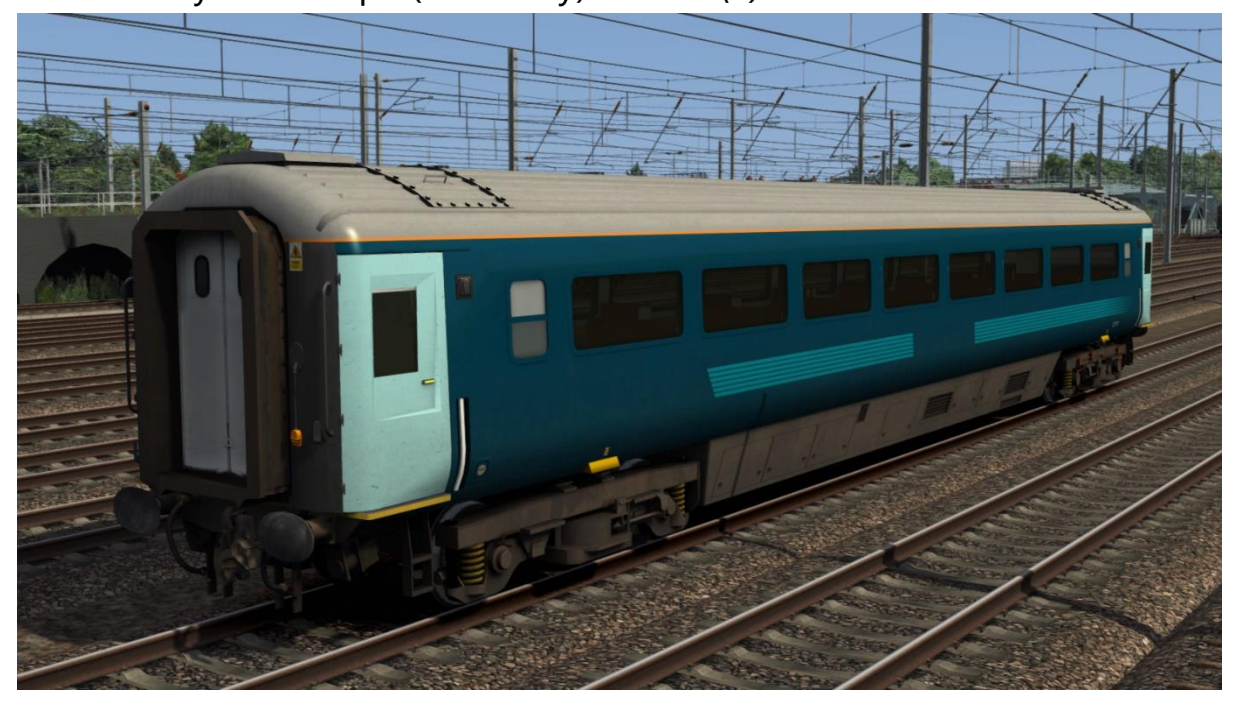

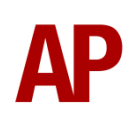

## Wrexham & Shropshire - *WS*

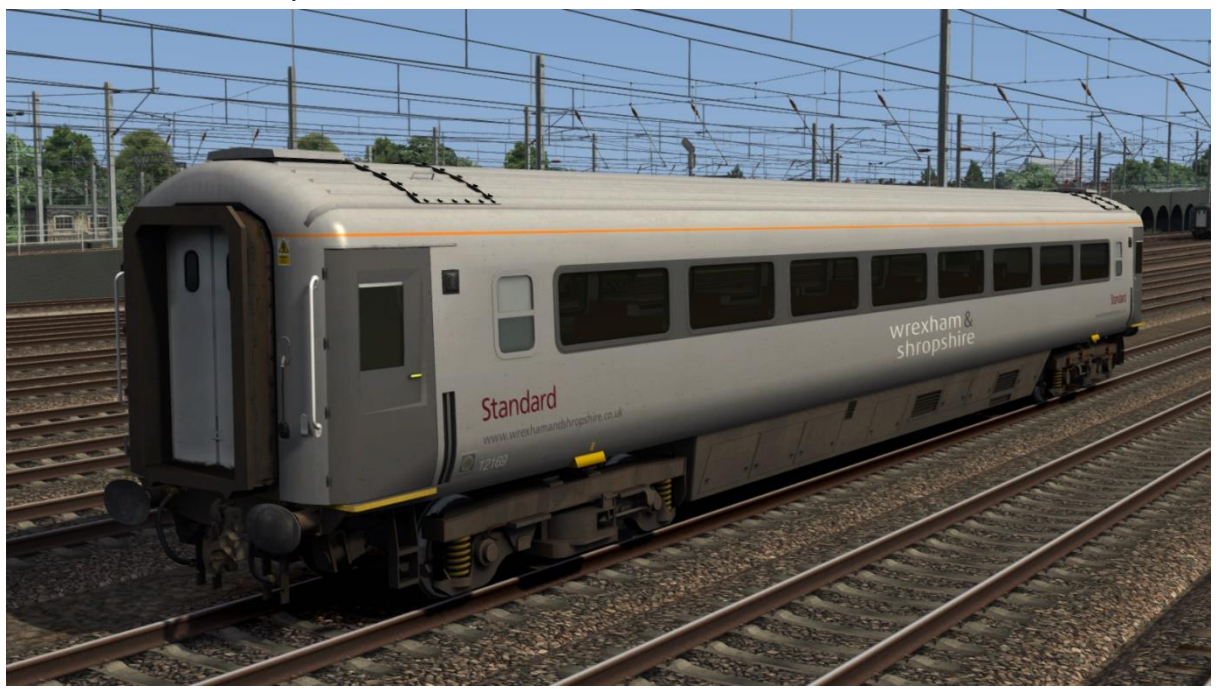

## Chiltern Railways - *CR1*

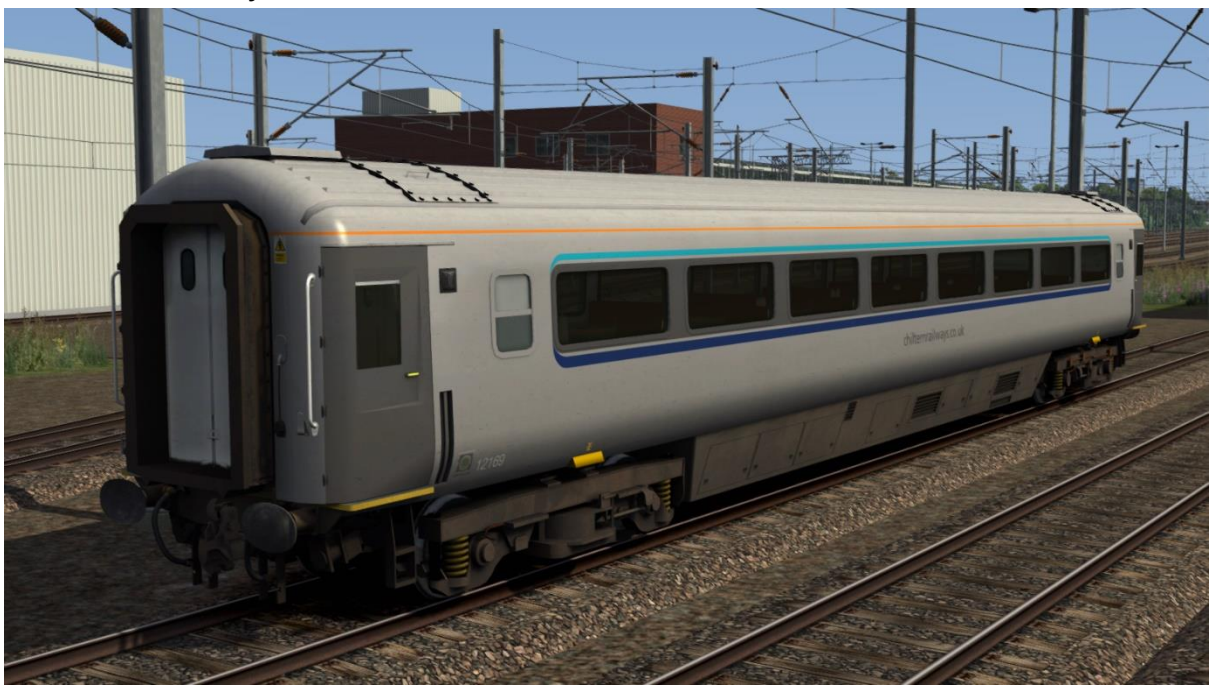

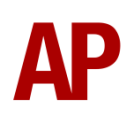

Chiltern Railways with plug doors:

with Chiltern Railways/Mainline logos - *CR2* with Chiltern Railways by Arriva logos - *CR2(A)*

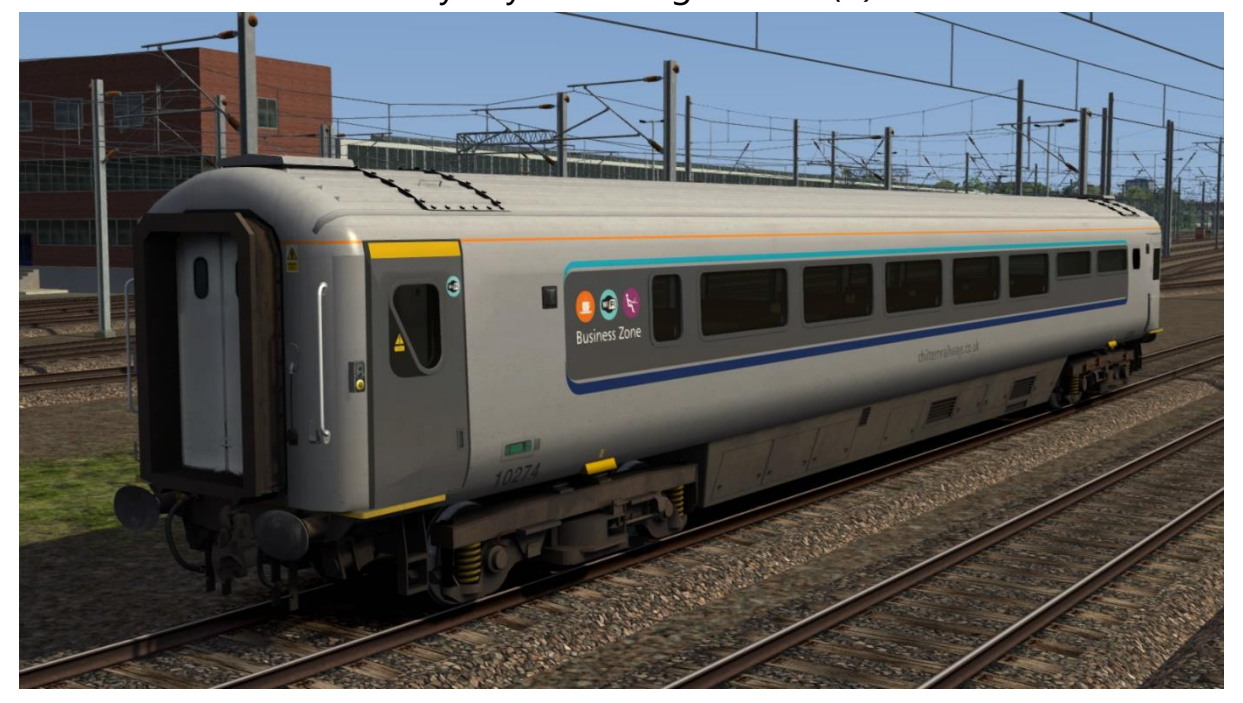

Chiltern Railways Revised - *CR3*

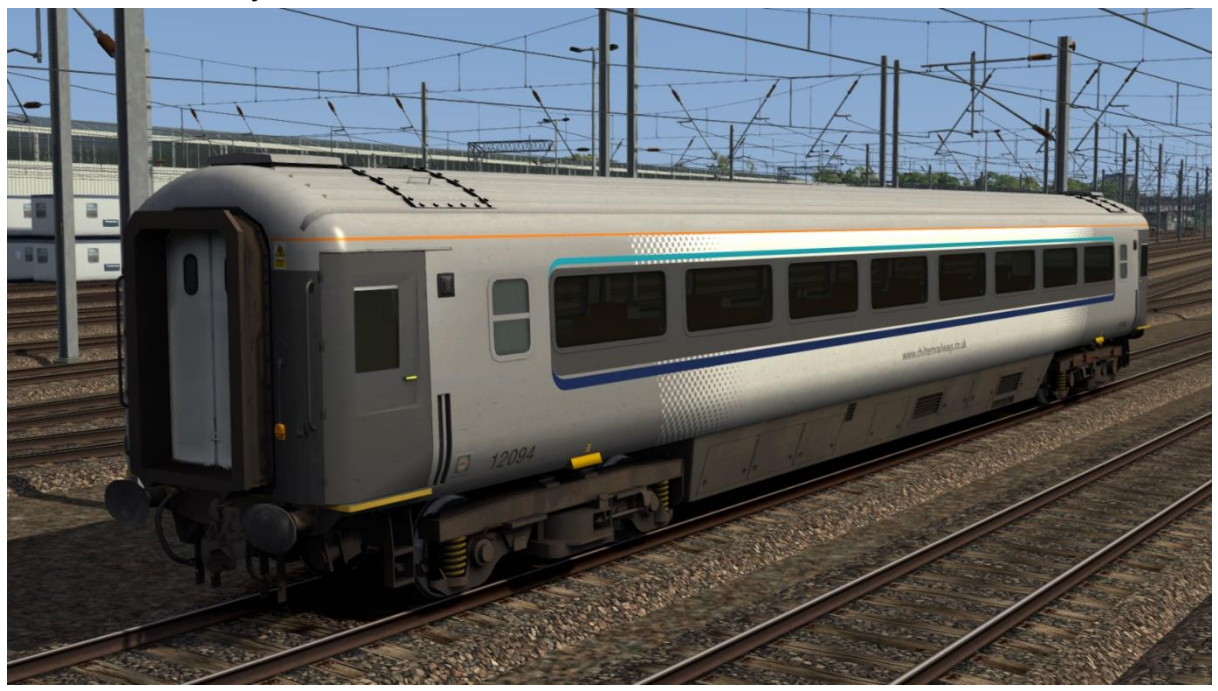

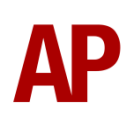

# <span id="page-18-0"></span>**Features**

## <span id="page-18-1"></span>**Advanced Slam-door Functionality**

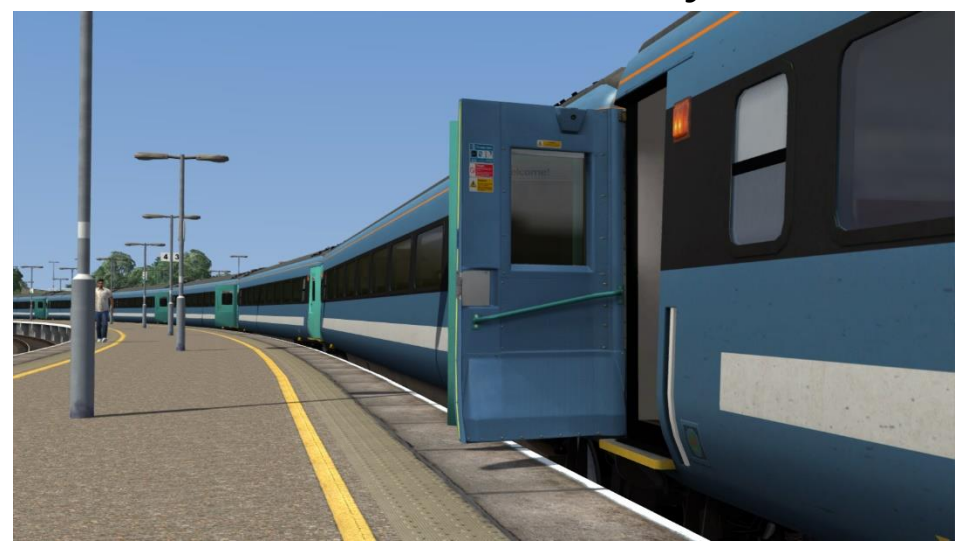

Each door is individually scripted and opens/closes at random. This means that very rarely will all doors be open at once, just like reality.

## <span id="page-18-2"></span>**Central Door Locking (CDL)**

In the early 1990s, central door locking was fitted to prevent the doors being able to be opened on the move. Both the original and LED variants of the accompanying bodyside indicator lights are included in this pack. Also, after the doors close, there is a delay of a few seconds before the indicator lights extinguish upon locking, simulating the delay in the guard doing this. Finally, if you listen closely near the doors, you will hear the locking bolt move.

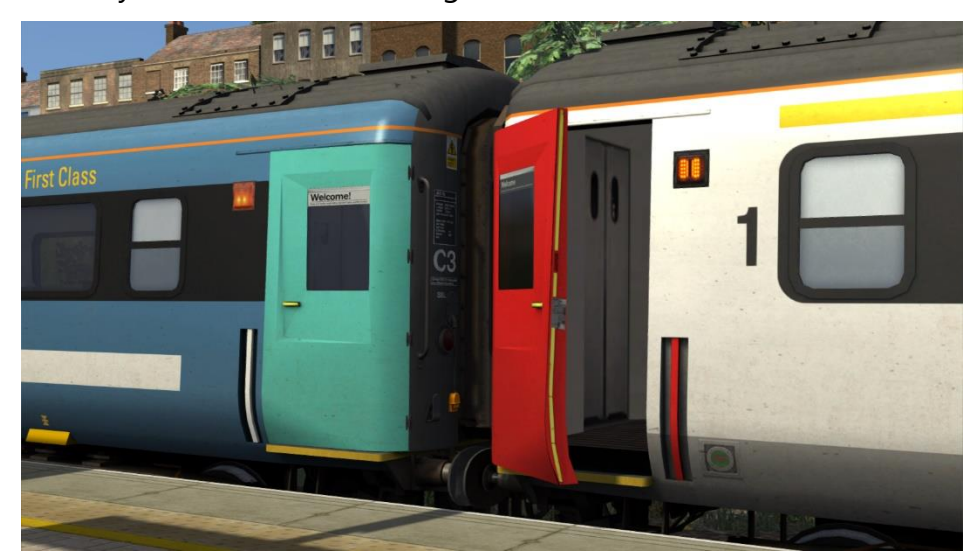

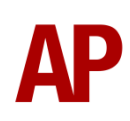

## <span id="page-19-0"></span>**Tail Lights**

The main difference between Mk3As & Mk3Bs is the integral tail lights on the coach ends. These are automatically placed on all Mk3B coaches. Whether they are used instead of a tail lamp is controlled via the vehicle number's in the scenario editor. More information on this can be found in the *Numbering* section later in this manual.

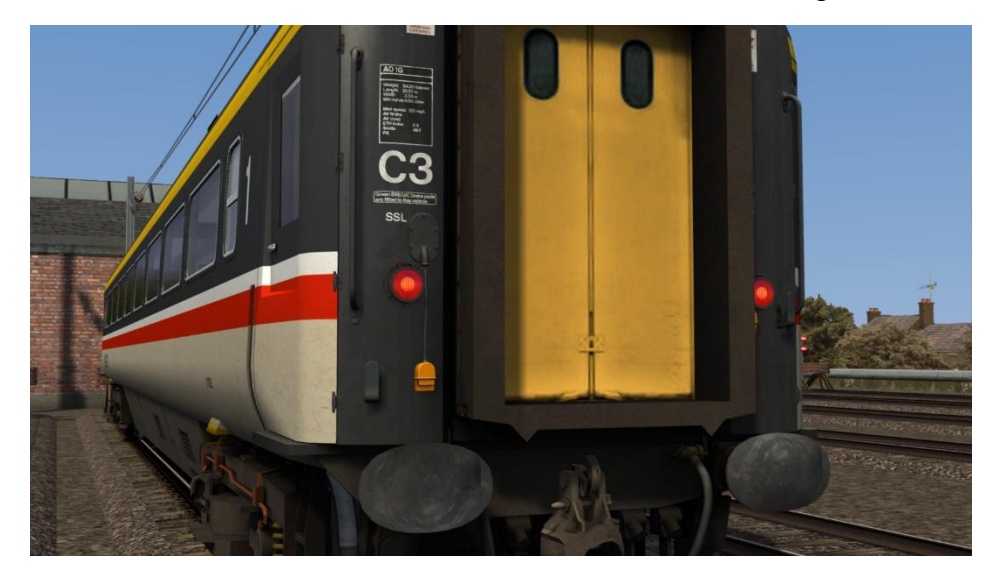

## <span id="page-19-1"></span>**Table Lamps**

Upon privatisation, table lamps were fitted to Mk3s with first class seating on the West Coast Main Line. These are simulated externally and only appear illuminated after sunset or before sunrise.

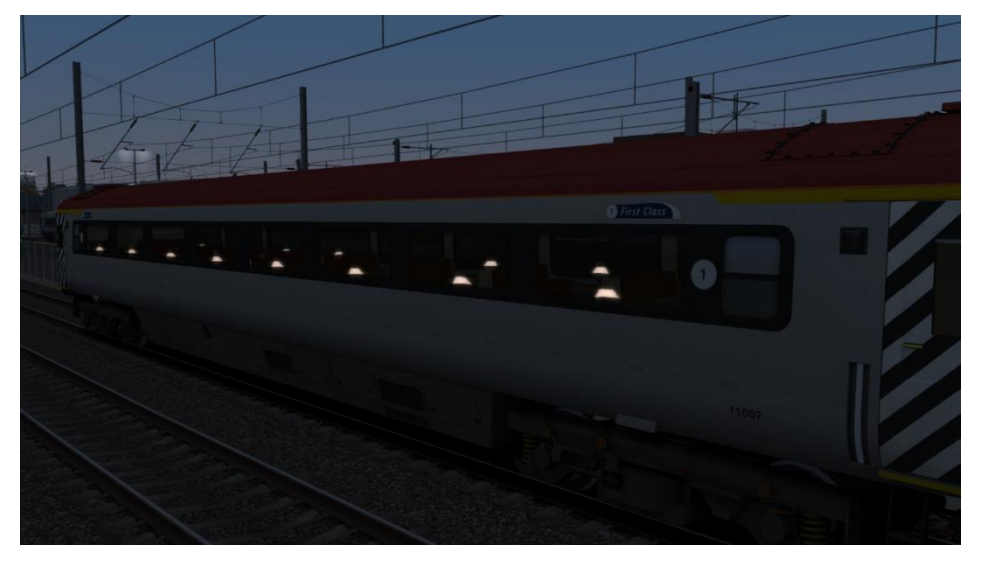

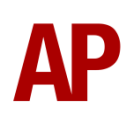

## <span id="page-20-0"></span>**Air Suspension Valve**

Mk3s have very distinctive sounding air suspension valves which have been simulated in great detail. When releasing air, they make a hissing sound as well as a whine.

Upon loading a scenario, each bogie on a coach is allocated a random pitch value so they will whine at a different pitch to each other as per reality. Sometimes, the valves will only make the hissing sound and not the whine.

How often the valve releases air is scripted randomly and dependent on speed/curvature. It is more likely to sound at lower speeds and when leaning into a curve on superelevated track.

There is a chance that upon stopping, a valve will continuously release air before slowly fading out and warbling in pitch.

Finally, the Chiltern Railways plug door Mk3s have been fitted with a silenced version of the valve which only hiss and no longer whine.

## <span id="page-20-1"></span>**Track Whine**

Since the advent of rail grinding, Mk3s have made a whining sound whilst moving, almost like a traction motor, which increases in pitch as speed increases. It is difficult to pinpoint when exactly this sound became more prevalent so we have made an educated guess of the late 1990s. For any post-privatisation liveries then, these will make the sound and anything pre-privatisation will not.

In addition, only primary high-speed routes tend to receive a regular visit from the rail grinder, so this sound tends not to be audible on secondary routes and branch lines. To try and account for this, if the speed limit of the line you are travelling on is below 80mph, even post-privatisation liveries will not whine.

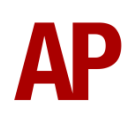

### <span id="page-21-0"></span>**Passenger Views**

Two passenger views are provided in this pack. The first is a first class saloon within the RFM/RFB/RUB vehicle and features seat moquette/colour variations depending on livery. The second is a 'head out' view on all other vehicles. To cycle through passenger views on your train, press **Ctrl+Left Arrow** or **Ctrl+Right Arrow**.

#### *RFM/RFB/RUB*

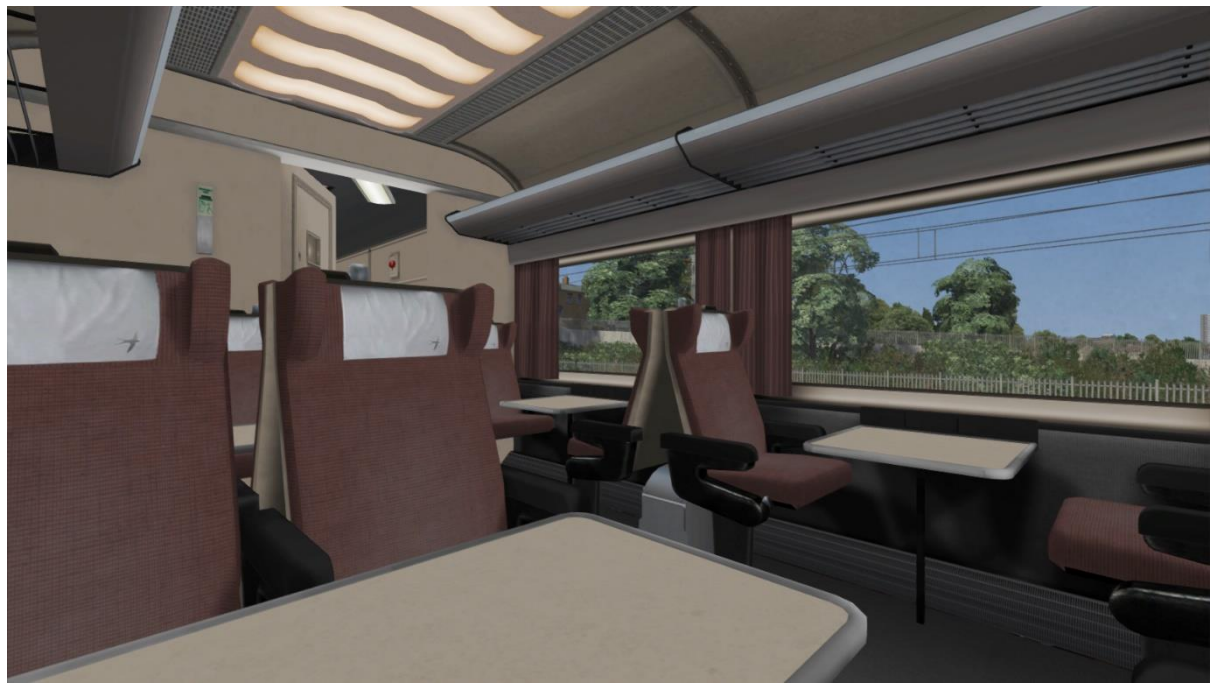

*All other vehicles*

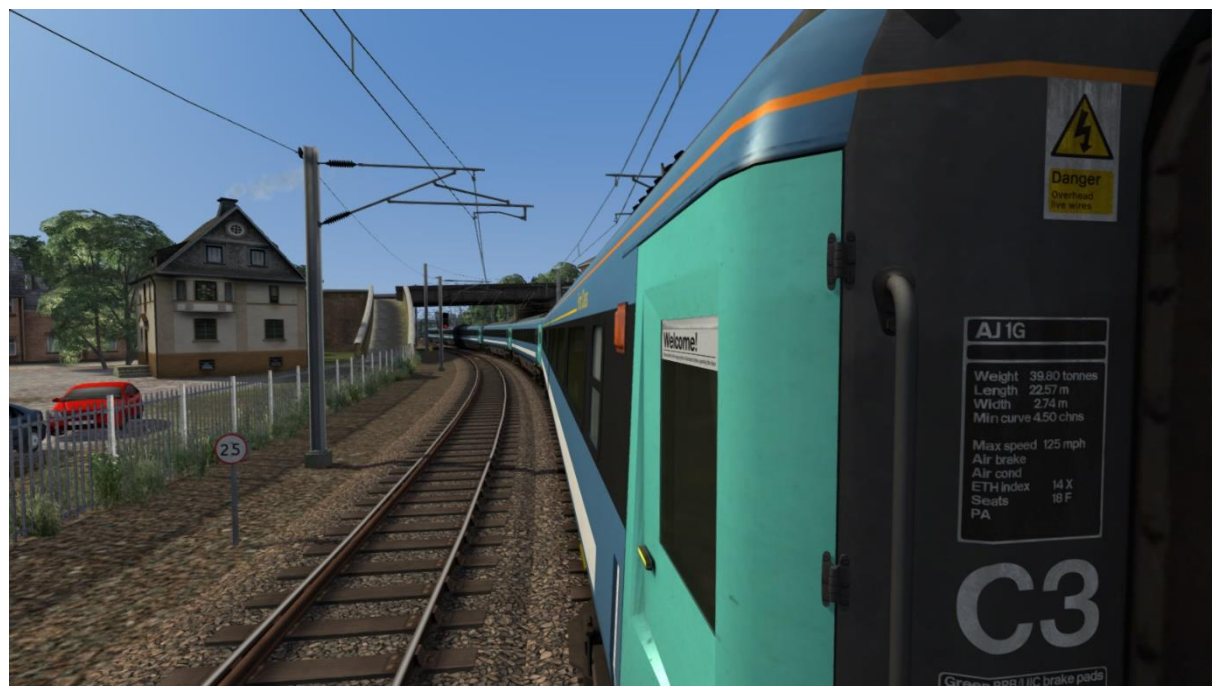

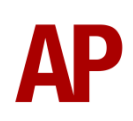

## <span id="page-22-0"></span>**Bits and Bobs**

This section is dedicated to aspects of this pack that don't warrant a dedicated section but are still of note:

- InterCity Pullman livery has all 20 individually named vehicles
- The frequency at which the air conditioning sound activates, and stays on, is dependent on season.
- When entering the passenger view of a post-privatisation liveried coach, there is a 1 in 10 chance that within 20 seconds, you will hear the classic announcement chime as fitted to these coaches upon privatisation.
- Coach end data panels show the correct information as per the coach variant.

# <span id="page-23-0"></span>**How to Use in the Scenario Editor**

#### *How to Place*

To place a Mk3 coach in the scenario editor, please follow the instructions below:

**1)** In the left-hand rolling stock fly-out, click the object set filter which looks like a blue box with an orange arrow to the right of it.

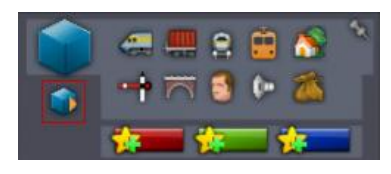

- **2)** Go to the right-hand fly-out which should have appeared. Select 'AP' from the drop-down menu.
- **3)** Tick the second & third box beside 'BRMk3Pack01'.
- **4)** The Mk3 coach liveries should now be visible in the left-hand rolling stock flyout.

## **Numbering**

When placing a Mk3 coach in the scenario editor, you are able to control a number of visual differences via the number of the coach. Please see below for more information:

#### *Tail light*

Automatically, a tail light will appear at the rear of any mk3 consist in the game. If you would like this not to appear, add **;TL=0** to the coach number. If you would like to use the integrated tail lights on the Mk3B variant, add **;TL=1** to the coach number.

#### *Region letter*

As default, the 'BR Blue/Grey' & 'InterCity' liveries show a region letter of 'M' (Midland) next to the number. If you would like to change this, add the following to the coach number: **;R=E** for Eastern, **;R=W** for Western, **;R=SC** for Scottish, **;R=S** for Southern or **;R=Z** for no region.

#### *Logos*

Where logoless/unbranded versions of liveries have existed in reality, you can add **;L=0** to the coach number, to remove the relevant logos from that livery.

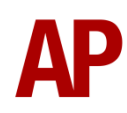

#### *Overhead line warning stickers*

In their default state, liveries show the most common style of overhead line warning sticker that they carried; sometimes with no sticker at all. For where this varied within a livery's time period**, ;OHL=x** can be added to the coach number.

- No stickers.  $x = 0$
- Old style.  $x = 1$
- New style.  $x = 2$

#### *Central door locking (CDL)*

To change the type of bodyside indicator lights, add **;CDL=x** to the coach number.

- No lights.  $x = 0$
- Original.  $x = 1$
- $\bullet$  LED.  $x = 2$
- LED (different position for plug door variant).  $x = 3$

#### *Window frames*

To remove the silver window frames on a RFM vehicle, as per 10200 which was used in InterCity Swallow livery on the Great Eastern Main Line until 2006, add **;SW=0** to the coach number.

#### *Example numbers*

**11091;CDL=1;TL=0;OHL=1;L=0**

Key: **11091** - Coach number **;CDL=1** - Original central door locking bodyside indicator lights **;TL=0** - Tail light removed **;OHL=1** - Old style overhead line warning stickers **;L=0** = Logo removed

# <span id="page-24-0"></span>**Credits**

**Dovetail Games & Waggonz** - Base modelling **Nicolas Schichan** - Scripting **Matthew Wilson (Vulcan Productions)** - Plug door model **Greater Anglia, East Midlands Trains & Locomotives Services Limited (LSL)** - A special thanks for assistance in recording sounds

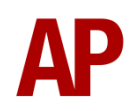